**تعليمات حول طريقة التسجيل الالكتروني للدورات المنظمة من قبل صندوق النقد الدولي للاقتصاد والتمويل في الشرق الاوسط**

حصـال الموافقات الاصولية للمشاركة وحسب الخطوات ادناه:

المبين في المعلومات التفصيلية للدورة والمرسلة من قبل صندوق النقد الدولي للاقتصاد والتمويل في الشرق الاوسط (الرابط يختلف من دورة الى اخرى

لـ المشار اليه في الفقرة (أ) اعلاه وملئ الاستمارة بالمعلومات المطلوبة قبل انتهاء الموعد النهائي للدورة وكما مبين في الصورة رقم (١).

**ج-** بعد انشاء الحساب سيتم فتح الاستمارة والمبينة في الصورتين رقم (٢ و٣).

برشح بطباعتها لغرض ارسالها مع كافة المستمسكات المطلوبة الى عنوان البريد الالكتروني الخاص بالدورة والذي يتم ذكره في المعلومات التفصيلية للدورة بالاضافة ملئها والتي سيتم ارسالها من قبل الصندوق الى البريد الالكتروني للمرشح الذي تتم الموافقة على مشاركته من قبل الصندوق.

رشح برابط وتفاصيل المشاركة في حال الموافقة على مشاركته. وليس لهذه الدائرة اي دخل في عملية التسجيل وارسال روابط المشاركة.

يبية يتطلب توفير انترنيت عالي السرعة ومعرفة المرشح بطريقة الترشيح وتصفح الويب وأن يتم ملئ الاستمارات عن طريق الحاسوب وعدم اعتماد الهاتف المحمول.

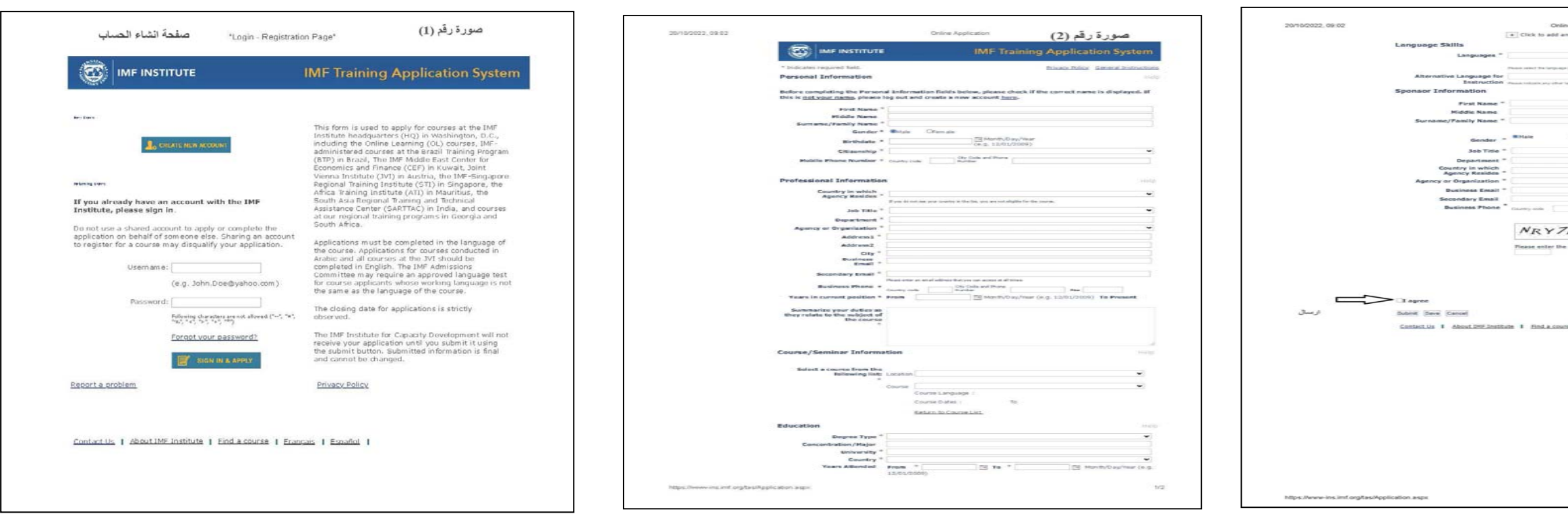

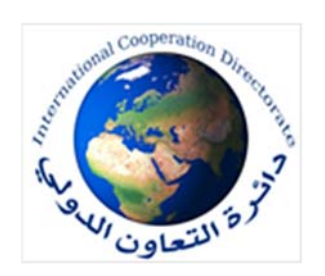

**أ-**ويتم ذكره في التعاميم الخاصة بالدورة). **د-٤)** ادناه صور توضيحية حول عملية التسجيل:

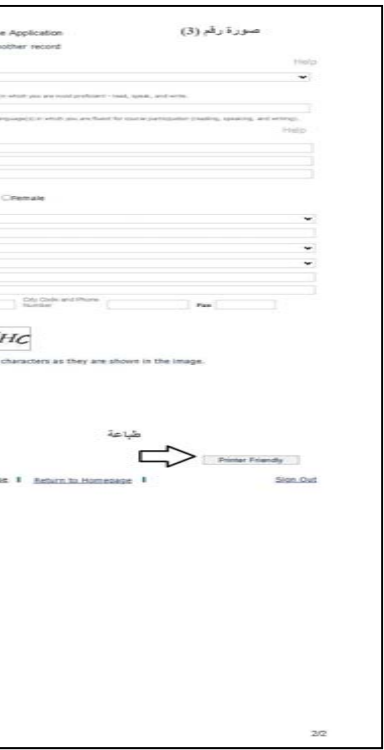